**Guía de introducción de Enterprise Edition**

# **Novell**. **ZENworks. 10 Configuration Management SP3**

**10.3** 30 de marzo de 2010

**www.novell.com**

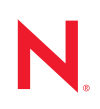

#### **Información legal**

Novell, Inc. no otorga ninguna garantía respecto al contenido y el uso de esta documentación y específicamente renuncia a cualquier garantía explícita o implícita de comercialización o adecuación para un fin determinado. Asimismo, Novell, Inc. se reserva el derecho a revisar esta publicación y a realizar cambios en su contenido en cualquier momento, sin obligación de notificar tales cambios a ninguna persona o entidad.

Además, Novell, Inc. no ofrece ninguna garantía con respecto a ningún software y rechaza específicamente cualquier garantía explícita o implícita de comercialización o adecuación para un fin determinado. Por otra parte, Novell, Inc. se reserva el derecho a realizar cambios en cualquiera de las partes o en la totalidad del software de Novell en cualquier momento, sin obligación de notificar tales cambios a ninguna persona ni entidad.

Los productos o la información técnica que se proporcionan bajo este Acuerdo pueden estar sujetos a los controles de exportación de Estados Unidos o a la legislación sobre comercio de otros países. Usted acepta acatar las regulaciones de los controles de exportación y obtener todas las licencias necesarias para exportar, reexportar o importar bienes. También se compromete a no exportar ni reexportar el producto a entidades que figuren en las listas de exclusión de exportación de Estados Unidos, ni a países sometidos a embargo o sospechosos de albergar terroristas, tal y como se especifica en las leyes de exportación de los Estados Unidos. Asimismo, se compromete a no usar el producto para fines prohibidos, como la creación de misiles o armas nucleares, químicas o biológicas. Consulte la [página Web](http://www.novell.com/info/exports/)  [sobre servicios de comercio internacional de Novell](http://www.novell.com/info/exports/) (http://www.novell.com/info/exports/) para obtener más información sobre la exportación del software de Novell. Novell no se responsabiliza de la posibilidad de que el usuario no pueda obtener los permisos de exportación necesarios.

Copyright © 2007-2010 Novell, Inc. Reservados todos los derechos. Ninguna parte de esta publicación puede ser reproducida, fotocopiada, almacenada en un sistema de recuperación o transmitida sin la expresa autorización por escrito del editor.

Novell, Inc. 404 Wyman Street, Suite 500 Waltham, MA 02451 EE. UU. www.novell.com

*Documentación en línea:* para acceder a la documentación en línea más reciente acerca de este y otros productos de Novell, visite la [página Web de documentación de Novell](http://www.novell.com/documentation) (http://www.novell.com/ documentation).

#### **Marcas comerciales de Novell**

Para obtener información sobre las marcas comerciales de Novell, consulte [la lista de marcas registradas y marcas de](http://www.novell.com/company/legal/trademarks/tmlist.html)  [servicio de Novell](http://www.novell.com/company/legal/trademarks/tmlist.html) (http://www.novell.com/company/legal/trademarks/tmlist.html).

#### **Materiales de otros fabricantes**

Todas las marcas comerciales de otros fabricantes son propiedad de sus propietarios respectivos.

## **Tabla de contenido**

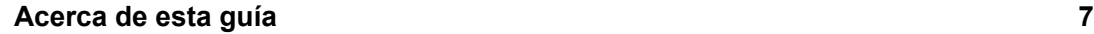

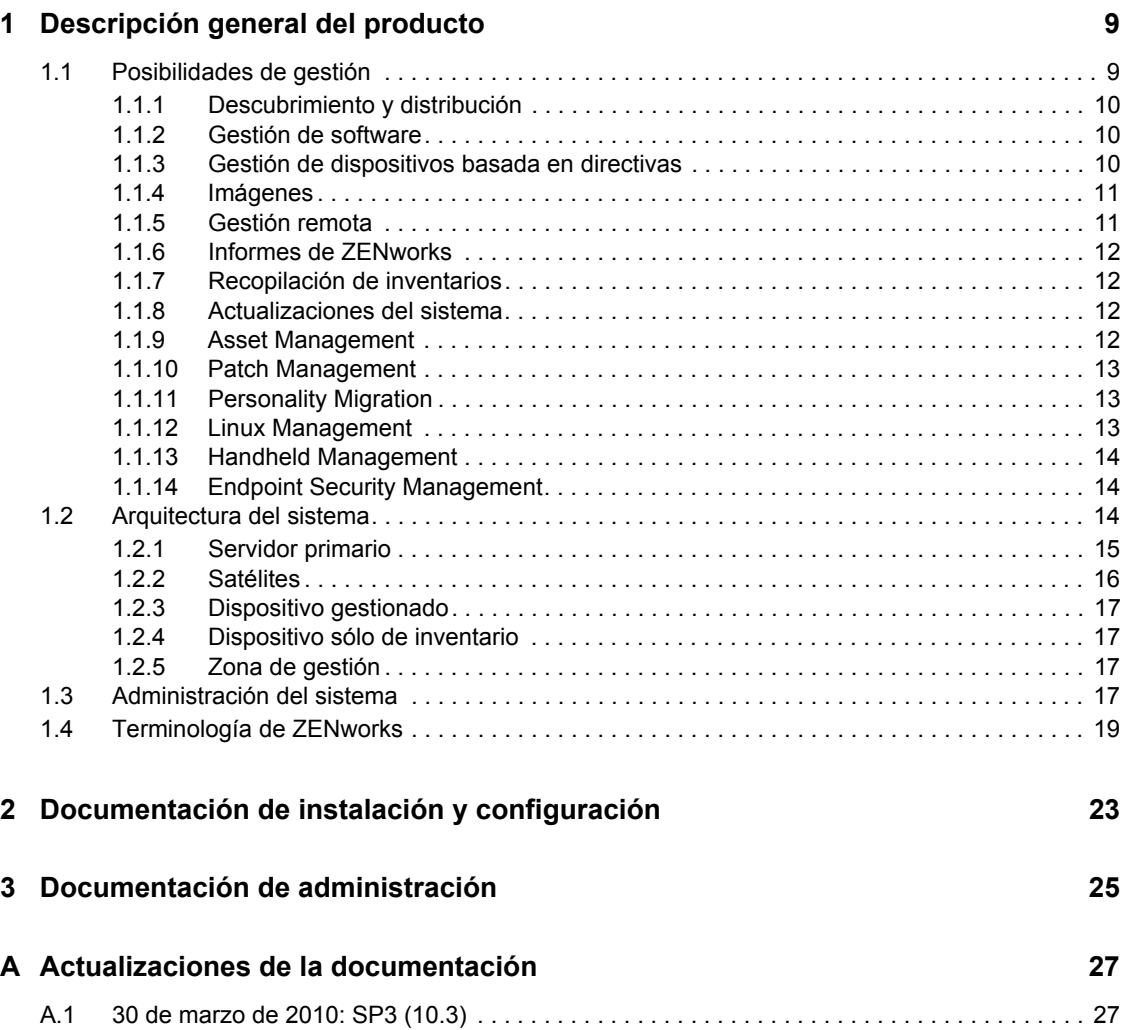

# <span id="page-6-0"></span>**Acerca de esta guía**

Esta *Guía de introducción de ZENworks Configuration Management Enterprise Edition* incluye información que le ayudará a instalar, configurar y utilizar correctamente un sistema Novell<sup>®</sup>  $ZENworks^{\circledR}$  10 Configuration Management SP3. La información incluida en la guía está organizada del modo siguiente:

- [Capítulo 1, "Descripción general del producto", en la página 9](#page-8-0)
- [Capítulo 2, "Documentación de instalación y configuración", en la página 23](#page-22-0)
- [Capítulo 3, "Documentación de administración", en la página 25](#page-24-0)
- [Apéndice A, "Actualizaciones de la documentación", en la página 27](#page-26-0)

#### **Usuarios a los que va dirigida**

Esta guía está dirigida a administradores de ZENworks Configuration Management.

#### **Comentarios**

Nos gustaría recibir sus comentarios y sugerencias acerca de este manual y del resto de la documentación incluida con este producto. Utilice la función de comentarios del usuario que se incluye en la parte inferior de cada página de la documentación en línea, o bien acceda al [sitio Web](http://www.novell.com/documentation/feedback.html)  [de comentarios sobre la documentación de Novell](http://www.novell.com/documentation/feedback.html) (http://www.novell.com/documentation/ feedback.html) e introduzca allí sus comentarios.

#### **Documentación adicional**

ZENworks 10 Configuration Management cuenta con documentación adicional (en formatos PDF y HTML) que puede utilizar para conocer e implementar el producto. Para obtener información adicional, consulte la [documentación de ZENworks 10 Configuration Management SP3](http://www.novell.com/documentation/zcm10/) (http:// www.novell.com/documentation/zcm10/).

#### **Convenciones de la documentación**

En la documentación de Novell, los símbolos mayor que (>) se utilizan para separar acciones dentro de un paso y elementos en una vía de referencia cruzada.

El símbolo de marca comercial ( $\mathbb{R}$ ,  $\mathbb{M}$ , etc.) indica una marca comercial de Novell. Un asterisco (\*) sirve para identificar una marca comercial de otro fabricante.

Cuando un nombre de vía de acceso se pueda escribir con una barra invertida para algunas plataformas y una barra normal para otras plataformas, el nombre de la vía de acceso aparecerá con una barra invertida. Los usuarios de plataformas que requieran una barra inclinada, como Linux\*, deben usar estas barras, propias de dicho software.

# <span id="page-8-0"></span><sup>1</sup>**Descripción general del producto**

Novell<sup>®</sup> ZENworks<sup>®</sup> 10 Configuration Management SP3 Enterprise Edition proporciona funciones completas de gestión de servidores y estaciones de trabajo Windows\*, a los que se hace referencia en conjunto con el término "dispositivos". En Configuration Management se pueden emplear dispositivos Windows o Linux\* como servidores.

Mediante la consola de gestión del [Centro de control de ZENworks,](#page-20-0) podrá:

- Descubrir dispositivos distribuibles en la red y crear tareas para distribuirles el software de **ZENworks**
- Gestionar y distribuir el software en los dispositivos
- Gestionar la configuración de los dispositivos y los ajustes de las aplicaciones mediante el uso de directivas
- Automatizar la aplicación de imágenes y guiones
- Gestionar dispositivos de forma remota empleando una interfaz rápida y segura
- Recopilar inventarios de hardware y software
- Generar informes para directivas, inventarios, lotes y mensajes
- Convertir y personalizar instalaciones de software heredadas en archivos MSI estándar de la industria para facilitar la distribución
- Gestionar la distribución de revisiones de software automáticamente y de forma coherente para reducir al mínimo posible las vulnerabilidades y los problemas
- Gestionar los activos de software
- Mediante Linux Management, proporcionar una gestión de todo el ciclo de vida de los dispositivos Linux
- Inventariar y gestionar dispositivos de PC de mano
- Implementar seguridad de punto final combinando la aplicación de directivas de seguridad de datos, dispositivos y conectividad en una única consola de gestión

En las secciones siguientes se presentan con más detalle las posibilidades de ZENworks Configuration Management y se proporciona una descripción general de la arquitectura y la administración del sistema ZENworks.

- [Sección 1.1, "Posibilidades de gestión", en la página 9](#page-8-1)
- [Sección 1.2, "Arquitectura del sistema", en la página 14](#page-13-2)
- [Sección 1.3, "Administración del sistema", en la página 17](#page-16-3)
- [Sección 1.4, "Terminología de ZENworks", en la página 19](#page-18-0)

## <span id="page-8-1"></span>**1.1 Posibilidades de gestión**

Las posibilidades que ofrece ZENworks Configuration Management son las siguientes:

- [Sección 1.1.1, "Descubrimiento y distribución", en la página 10](#page-9-0)
- [Sección 1.1.2, "Gestión de software", en la página 10](#page-9-1)

1

- [Sección 1.1.3, "Gestión de dispositivos basada en directivas", en la página 10](#page-9-2)
- [Sección 1.1.4, "Imágenes", en la página 11](#page-10-0)
- [Sección 1.1.5, "Gestión remota", en la página 11](#page-10-1)
- [Sección 1.1.6, "Informes de ZENworks", en la página 12](#page-11-0)
- [Sección 1.1.7, "Recopilación de inventarios", en la página 12](#page-11-1)
- [Sección 1.1.8, "Actualizaciones del sistema", en la página 12](#page-11-2)
- [Sección 1.1.9, "Asset Management", en la página 12](#page-11-3)
- [Sección 1.1.10, "Patch Management", en la página 13](#page-12-0)
- [Sección 1.1.11, "Personality Migration", en la página 13](#page-12-1)
- [Sección 1.1.12, "Linux Management", en la página 13](#page-12-2)
- [Sección 1.1.13, "Handheld Management", en la página 14](#page-13-0)
- [Sección 1.1.14, "Endpoint Security Management", en la página 14](#page-13-1)

#### <span id="page-9-0"></span>**1.1.1 Descubrimiento y distribución**

El proceso de descubrimiento se utiliza para encontrar los dispositivos de la red a través de consultas a un conjunto de direcciones IP proporcionadas y recopilar información de inventario por medio de tecnologías como SNMP, WMI y SSH. Con el proceso de descubrimiento también se pueden buscar dispositivos de Novell eDirectory<sup>™</sup> o Active Directory<sup>\*</sup> y migrar dispositivos de ZENworks tradicionales desde Novell eDirectory.

El proceso de distribución se emplea para distribuir e instalar ZENworks Adaptive Agent en un conjunto de dispositivos que se identifican mediante el proceso de descubrimiento o proporcionando explícitamente una lista de dispositivos. Cuando esto ocurre, los dispositivos se convierten en dispositivos gestionados.

Para obtener más información, consulte la *Referencia sobre descubrimiento, distribución y retiro de ZENworks 10 Configuration Management.*

#### <span id="page-9-1"></span>**1.1.2 Gestión de software**

ZENworks Configuration Management le permite configurar, distribuir e instalar aplicaciones de software en los dispositivos, así como deshacer la instalación. Estas tareas se realizan mediante lotes de software.

Al asignar un lote a un dispositivo, tiene la posibilidad de instalarlo y lanzarlo en el dispositivo según las programaciones (de distribución, lanzamiento y disponibilidad) que decida definir.

Para obtener más información, consulte la *Referencia sobre la distribución de software de ZENworks 10 Configuration Management*.

#### <span id="page-9-2"></span>**1.1.3 Gestión de dispositivos basada en directivas**

ZENworks Configuration Management permite utilizar directivas para crear un conjunto de configuraciones que se pueden asignar a cualquier número de dispositivos gestionados. Esto permite proporcionar a los dispositivos una configuración uniforme y elimina la necesidad de configurar cada uno de ellos por separado.

Las directivas de ZENworks Configuration Management ayudan a gestionar los favoritos de Internet Explorer, las directivas de grupos de Windows, los derechos de archivos locales, las impresoras, los valores de configuración del servicio SNMP y los perfiles itinerantes, así como a configurar cuentas de usuarios locales dinámicos y a gestionarlas en los dispositivos gestionados. También puede configurar el comportamiento o la ejecución de una sesión de gestión remota en el dispositivo, así como administrar y gestionar de forma centralizada el comportamiento y las funciones de ZENworks Explorer.

Para obtener más información, consulte la guía *Referencia de Policy Management de ZENworks 10 Configuration Management*.

### <span id="page-10-0"></span>**1.1.4 Imágenes**

ZENworks Configuration Management incluye un servicio de prearranque que permite llevar a cabo tareas en los dispositivos antes de que arranque el sistema operativo. Los servicios de prearranque permiten realizar las siguientes operaciones, automática o manualmente, cuando arranca un dispositivo

- Ejecutar guiones de ZENworks Imaging con cualquier comando que se pueda emitir desde el indicador bash
- Tomar una imagen de los discos duros y otros dispositivos de almacenamiento del dispositivo
- Restaurar una imagen en el dispositivo
- Formar parte de una sesión en la que se aplique una imagen existente a varios dispositivos
- Tomar o restaurar una imagen WIM mediante Microsoft\* ImageX
- Tomar o restaurar una imagen de Ghost mediante Symantec\* Ghost

Para llevar a cabo algunas de las tareas de forma automática, basta con disponer de PXE (Preboot Execution Environment, entorno de ejecución de prearranque) habilitado en los dispositivos, configurar las tareas de prearranque en el Centro de control de ZENworks y asignarlas a los dispositivos. Cumplidos estos requisitos, los dispositivos podrán implementar automáticamente las tareas al arrancar.

Para implementar las tareas manualmente, puede configurar los dispositivos de modo que requieran la intervención del usuario durante el arranque.

Mediante el Centro de control de ZENworks, puede además replicar los cambios del directorio terto desde un servidor primario a otros servidores de generación de imágenes (servidores primarios o dispositivos satélites con la función de generación de imágenes).

Para obtener más información, consulte la *Referencia de los servicios de prearranque y la generación de imágenes de ZENworks 10 Configuration Management.*

## <span id="page-10-1"></span>**1.1.5 Gestión remota**

ZENworks Configuration Management ofrece la posibilidad de gestionar los dispositivos de forma remota y segura mediante operaciones como el control remoto, la vista remota, la ejecución remota, el diagnóstico remoto y la transferencia de archivos.

Para obtener más información, consulte la *Referencia sobre la gestión remota de ZENworks 10 Configuration Management*.

### <span id="page-11-0"></span>**1.1.6 Informes de ZENworks**

ZENworks Configuration Management proporciona funciones de informe avanzadas mediante ZENworks Reporting Server. ZENworks Reporting Server emplea un motor de BusinessObjects Enterprise XI R3.1 integrado para crear informes personalizados. Los informes predefinidos de ZENworks Reporting Server se pueden utilizar para recopilar información sobre la gestión de activos, la gestión de parches, el inventario, el descubrimiento y la distribución, los lotes y las directivas y los sistemas ZENworks. Asimismo puede crear informes personalizados, editar los informes existentes, asignar derechos a los informes y programar informes para un conjunto de usuarios.

Para obtener más información, consulte la *Guía de instalación de Reporting Server de ZENworks 10 Configuration Management* y la *Referencia sobre informes de sistema de ZENworks 10 Configuration Management*.

## <span id="page-11-1"></span>**1.1.7 Recopilación de inventarios**

ZENworks Configuration Management puede recopilar inventarios completos de software y hardware de todos los dispositivos gestionados e inventariados y permite crear y exportar informes estándar o personalizados.

Para obtener más información, consulte la *Referencia de inventario de activos de ZENworks 10 Configuration Management*.

### <span id="page-11-2"></span>**1.1.8 Actualizaciones del sistema**

Puede actualizar el software de ZENworks Configuration Management en todos los dispositivos de la zona de gestión en los que esté instalado. Las descargas de actualizaciones se pueden programar. Las actualizaciones de software se proporcionan en revisiones provisionales, y se puede decidir cuáles aplicar tras ver su contenido (las revisiones provisionales son acumulativas). También es posible descargar la actualización de reconocimiento de productos (PRU) más reciente para actualizar la base de conocimientos, de forma que ZENworks Inventory pueda reconocer el software más reciente.

Para obtener más información, consulte la *Referencia sobre la administración del sistema ZENworks 10 Configuration Management.*

#### <span id="page-11-3"></span>**1.1.9 Asset Management**

ZENworks Asset Management proporciona varias herramientas para ayudarle a gestionar los activos de software. Estas herramientas cubren tres áreas:

 **Uso del software:** puede realizar un seguimiento del uso de las aplicaciones de software (incluido el tiempo de ejecución, el tiempo de actividad, el usuario que ha entrado, el equipo y la aplicación utilizada) del inventario existente. También puede realizar un seguimiento y producir informes del software ejecutado mediante Terminal Server y Citrix, así como de las aplicaciones Web ejecutadas mediante el navegador. Puede ejecutar una completa gama de informes de uso de software predefinidos, además de crear, almacenar y ejecutar informes personalizados.

- **Departamento de gestión de contratos:** puede definir y realizar un seguimiento de los detalles de los contratos de TI, incluidas las fechas y el proveedor de las claves, información financiera, de SLA, de alquiler y de renovación; adjuntar documentos relacionados; asociar contratos con activos, licencias y datos geográficos; y crear notificaciones por correo electrónico automáticas en fechas concretas. También puede ejecutar una completa gama de informes de gestión de contratos predefinidos, además de crear, almacenar y ejecutar informes personalizados.
- **Gestión de licencias:** puede importar e introducir registros de compras de software, definir derechos de licencias, adjuntar documentación acreditativa, reconciliar productos y derechos de software descubierto y realizar un seguimiento continuo del estado de conformidad. También puede ejecutar una completa gama de informes de gestión de licencia predefinidos, además de crear, almacenar y ejecutar informes personalizados.

Para obtener más información, consulte la *Referencia sobre ZENworks 10 Asset Management.*

### <span id="page-12-0"></span>**1.1.10 Patch Management**

Patch Management permite aplicar parches de software automáticamente y de forma coherente para reducir al mínimo los problemas y las vulnerabilidades.

Patch Management se mantiene actualizado con los parches y las soluciones más recientes mediante una comunicación regular por Internet con el servicio de suscripción de parches de ZENworks. La edición empresarial (Enterprise Edition) requiere un acuerdo de mantenimiento o una protección de actualización con Novell.

Cuando hay disponible un parche nuevo en el servicio de suscripción, un servidor de ZENworks descarga información al respecto. Se pueden distribuir los parches a los dispositivos o descartarlos.

Para obtener más información, consulte la *Referencia sobre ZENworks 10 Patch Management.*

## <span id="page-12-1"></span>**1.1.11 Personality Migration**

Puede emplear Personality Migration para automatizar el proceso de migración de un conjunto de valores de sistema y de aplicaciones personalizados. Un conjunto típico de valores puede incluir un fondo de escritorio, valores de cuentas de correo electrónico, valores de servidor proxy del navegador, archivos y carpetas, correos electrónicos archivados, plantillas de Microsoft Office, macros de MS Excel, etc. Con este proceso se reduce drásticamente el tiempo y el esfuerzo necesarios para configurar o cambiar la configuración de un escritorio para los usuarios.

Para obtener más información, consulte la *Referencia sobre ZENworks 10 Personality Migration*.

#### <span id="page-12-2"></span>**1.1.12 Linux Management**

Linux Management facilita el acceso y la distribución de Linux en el entorno de trabajo existente. Se trata de una solución que utiliza automatización basada en directivas para distribuir, gestionar y mantener los recursos de Linux. Estas directivas automatizadas e inteligentes permiten proporcionar un control centralizado durante todo el ciclo de vida de los sistemas Linux para el bloqueo del escritorio, la generación de imágenes, la gestión remota, la gestión del inventario y la gestión del software. El resultado es una solución de gestión completa de Linux que reduce de forma significativa el trabajo del departamento de TI al disminuir la supervisión necesaria para gestionar sistemas Linux.

Para obtener más información, consulte el [sitio Web de documentación de Novell ZENworks 7.3](http://www.novell.com/documentation/zlm73/index.html)  [Linux Management](http://www.novell.com/documentation/zlm73/index.html) (http://www.novell.com/documentation/zlm73/index.html).

#### <span id="page-13-0"></span>**1.1.13 Handheld Management**

Handheld Management permite gestionar dispositivos de mano Palm\*, Windows CE, Pocket PC y BlackBerry\*, lo que incluye la posibilidad de distribuir aplicaciones y contenido a los dispositivos; proteger la información mediante la aplicación de contraseñas, así como posibilidades de integración, autodestrucción y bloqueo; optimizar la conectividad de ancho de banda escaso mediante tecnologías de compresión, de reinicio de punto de comprobación, de delta y de ancho de banda configurable; inventarios de hardware y software y uso de consultas detalladas para generar informes; automatizar configuraciones de dispositivos y estandarizar configuraciones y programaciones; y recuperar archivos de dispositivos para proteger los datos e integrarlos con los datos de la empresa.

Para obtener más información, consulte el [sitio Web de documentación de Novell ZENworks 7](http://www.novell.com/documentation/zenworks7/zen7_zhm7.html)  [Handheld Management](http://www.novell.com/documentation/zenworks7/zen7_zhm7.html) (http://www.novell.com/documentation/zenworks7/zen7\_zhm7.html).

#### <span id="page-13-1"></span>**1.1.14 Endpoint Security Management**

Endpoint Security Management simplifica la seguridad de punto final combinando la aplicación de directivas de seguridad de datos, dispositivos y conectividad en una única consola de gestión. Esto permite a las organizaciones gestionar, controlar y aplicar directivas de seguridad para soportes de almacenamiento extraíbles, sistemas de comunicaciones inalámbricas (incluidos MESH y WiMAX), control de aplicaciones, integridad y postura de equipos, cifrado de datos y cortafuegos personal avanzado. Su ligereza (tanto en lo que respecta al tráfico como al tamaño), su facilidad de uso y su completa funcionalidad son los factores que han influido en la obtención del galardón "Reader's Trust Award for Best Endpoint Security Solution" de Secure Computing Magazine en el año 2007.

Endpoint Security Management simplifica la seguridad de punto final logrando que los administradores tengan el control y combinando soluciones de seguridad "de puntos" en una única consola de gestión de uso sencillo.

Para obtener más información, consulte el [sitio Web de documentación de Novell ZENworks](http://www.novell.com/documentation/zesm41/index.html)  [Endpoint Security Management 4.1](http://www.novell.com/documentation/zesm41/index.html) (http://www.novell.com/documentation/zesm41/index.html).

## <span id="page-13-2"></span>**1.2 Arquitectura del sistema**

La arquitectura del sistema ZENworks está formada por componentes como servidores primarios, servidores satélites y dispositivos gestionados. Estos componentes se organizan en dominios de gestión, a los que nos referiremos como zonas de gestión.

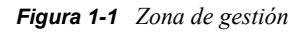

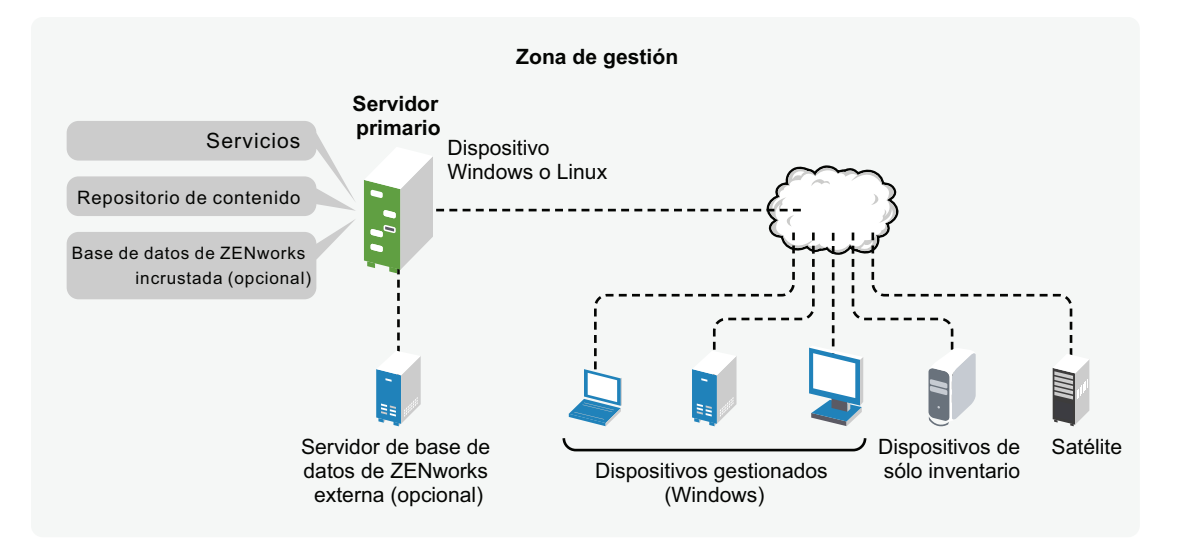

### <span id="page-14-1"></span><span id="page-14-0"></span>**1.2.1 Servidor primario**

El servidor primario es el elemento central del sistema ZENworks. Según la cantidad y la ubicación de los dispositivos que desee gestionar con ZENworks, es posible que necesite servidores primarios adicionales. Los servicios de ZENworks se añaden a todos los servidores primarios (físicos o virtuales) durante la instalación y configuración del software de ZENworks.

También es posible configurar el servidor primario distribuyendo ZENworks Appliance a la infraestructura virtual admitida. ZENworks Appliance se basa en la versión personalizada de  $SUSE^{\circledR}$  Linux Enterprise Server 10 SP2 (SLES 10 SP2) y se incluye ya instalado en el servidor de ZENworks y en ZENworks Reporting Server.

El servidor primario contiene los siguientes componentes de ZENworks:

- **Servicios de ZENworks:** software de ZENworks que proporciona funciones de gestión de software, aplicación de directivas, recopilación de inventarios, generación de imágenes y mucho más. Los principales servicios son los servicios de servidor de ZENworks, ZENworks Loader, el servicio ZENworks Imaging y el servicio de gestión de ZENworks.
- **Repositorio de contenido:** contiene el software, las directivas y los metadatos de configuración (almacenados en la base de datos). Las directivas y el software están disponibles para su entrega a los dispositivos gestionados del sistema. El contenido se comprime y se cifra. El contenido se replica automáticamente por defecto entre todos los servidores primarios de la zona de gestión, en virtud de una programación que podrá controlar. No obstante, puede establecer una configuración que excluya determinados servidores.
- **Base de datos de ZENworks Configuration Management:** contiene información acerca de los lotes de software que van a entregarse, las listas de inventario de hardware y software recopiladas de los dispositivos, información acerca de objetos del [Centro de control de](#page-16-3)  [ZENworks](#page-16-3) (dispositivos, usuarios, lotes, directivas, etc.), mensajes de sistema centralizados, seguimiento de licencias, datos de uso y otros datos de transacciones, así como las acciones programadas para llevarse a cabo en el sistema.

Puede instalar la base de datos incrustada de Sybase\* SQL Anywhere\* incluida en Configuration Management, o bien utilizar una base de datos externa de Sybase SQL, Oracle\* 10g Standard o Microsoft\* SQL. Para obtener información acerca de las bases de datos admitidas, consulte "Requisitos de la base de datos" en la *Guía de instalación de ZENworks 10 Configuration Management.*

Si utiliza la base de datos incrustada, debe encontrarse en un servidor primario por cada zona de gestión. Opcionalmente, puede instalar una base de datos externa en un servidor que no sea primario. Por defecto, todos los servidores primarios necesitan acceso a la base de datos de ZENworks, sea cual sea su ubicación, para escribir sus datos.

También puede especificar que determinados servidores realicen una transferencia ascendente de su información a otros servidores.

Si desea usar una base de datos Microsoft SQL, puede resultar conveniente ubicar una base de datos Microsoft SQL en un clúster de servidores de Microsoft por motivos de accesibilidad y fiabilidad.

#### <span id="page-15-0"></span>**1.2.2 Satélites**

Un satélite es un dispositivo gestionado que puede realizar ciertas funciones que normalmente realiza un servidor primario de ZENworks. Un satélite puede ser cualquier dispositivo Windows gestionado (servidor o estación de trabajo) o un dispositivo Linux no gestionado (servidor o estación de trabajo). Al configurar un satélite, es necesario especificar qué funciones va a realizar (generación de imágenes, recopilación o contenido).

Un satélite puede llevar a cabo las siguientes funciones:

- **Imágenes:** instala los servicios de generación de imágenes y añade la función de generación de imágenes al dispositivo. Con esta función, el dispositivo se puede utilizar como un servidor de generación de imágenes para realizar todas las operaciones de generación de imágenes, como por ejemplo tomar una imagen y aplicarla en subredes (o a través de ellas) mediante la generación de imágenes de difusión única o multidifusión.
- **Recopilación:** si desea mejorar el acceso de transferencia ascendente de información para un grupo de dispositivos a fin de minimizar el tráfico del servidor primario de ZENworks que aloja la base de datos de ZENworks, puede habilitar la función de recopilación en un dispositivo. Por ejemplo, si tiene dispositivos que realizan transferencias ascendentes de información a un servidor primario situado fuera de su segmento de red, a fin de minimizar el tráfico de red, puede habilitar la función de recopilación en un dispositivo que pertenezca al segmento de red para que acepte la información de otros dispositivos de ese mismo segmento. El dispositivo con la función de recopilación se convierte así en el único dispositivo del segmento que realiza transferencias ascendentes de información al servidor primario.
- **Contenido:** si desea mejorar el acceso al contenido de un grupo de dispositivos sin crear otro servidor primario, puede crear una función de contenido en un dispositivo. Por ejemplo, si dispone de dispositivos que acceden a un servidor primario que está fuera de su segmento de red, puede crear la función de contenido dentro del segmento de red para proporcionar servicios a esos dispositivos.
- **Autenticación:** si desea agilizar el proceso de autenticación de los dispositivos con la zona de gestión de ZENworks, puede habilitar la función de autenticación en un dispositivo. Los dispositivos satélite con función de autenticación pueden agilizar el proceso de autenticación al dividir la carga de trabajo entre varios dispositivos y realizando la autenticación de forma local para los dispositivos gestionados. Se pueden tener varios dispositivos satélite con función de

autenticación. Además, cada satélite con función de autenticación puede tener varios orígenes de usuarios configurados y, por su parte, cada satélite puede tener varias conexiones a cada origen de usuarios para proporcionar servicios de failover (relevo de funciones multinodo).

Para obtener más información, consulte el apartado "Satélites" en la *Referencia sobre la administración del sistema ZENworks 10 Configuration Management.*

#### <span id="page-16-0"></span>**1.2.3 Dispositivo gestionado**

Un dispositivo gestionado es un servidor o una estación de trabajo Windows que se puede gestionar mediante ZENworks. Para que sea posible gestionar un dispositivo, éste debe tener ZENworks Adaptive Agent instalado. El agente de Adaptive se comunica con un servidor primario para habilitar el envío de software, aplicar las directivas de configuración, realizar inventarios de hardware y software y gestionar el dispositivo de forma remota.

Cada dispositivo gestionado intenta contactar con su servidor primario inicial. No obstante, si el contenido no está disponible en ese servidor primario, el dispositivo gestionado lo solicita de otro servidor primario o de un servidor satélite con la función de contenido de la zona de gestión y continúa hasta que encuentra un servidor que pueda proporcionar el contenido.

Cada dispositivo gestionado sólo se puede registrar en una única zona de gestión y, por lo tanto, sólo se puede gestionar desde esa zona.

### <span id="page-16-1"></span>**1.2.4 Dispositivo sólo de inventario**

Puede tener dispositivos en los que no sea posible instalar el agente de Adaptive o en los que no desee instalarlo. Para inventariar esos dispositivos, puede instalar el agente de sólo inventario o bien ejecutar el recopilador portátil.

Para obtener más información, consulte la *Referencia sobre descubrimiento, distribución y retiro de ZENworks 10 Configuration Management.*

## <span id="page-16-2"></span>**1.2.5 Zona de gestión**

Una zona de gestión consta de uno o varios servidores primarios y uno o varios dispositivos gestionados. Los servidores primarios de la zona trabajan juntos para gestionar los dispositivos. La información de la zona se almacena en una base de datos que reside en uno de los servidores primarios o en una ubicación externa (en otro servidor que no tiene ZENworks instalado). La zona también puede contener satélites.

## <span id="page-16-3"></span>**1.3 Administración del sistema**

La administración del sistema ZENworks se lleva a cabo en el nivel de la zona de gestión a través del Centro de control de ZENworks (ZCC), una consola de navegador Web basada en tareas. El siguiente gráfico muestra la parte del Centro de control de ZENworks de la pantalla del navegador Web:

*Figura 1-2 Centro de control de ZENworks*

| Novell ZENworks                                                         |                                                                      |                               |                 |                      |                         | a,<br>Salir administrator                                |   |  |
|-------------------------------------------------------------------------|----------------------------------------------------------------------|-------------------------------|-----------------|----------------------|-------------------------|----------------------------------------------------------|---|--|
| <b>FRZONED</b>                                                          |                                                                      |                               |                 |                      |                         | N<br>Avuda -                                             |   |  |
| <b>C</b> Inicio                                                         | <b>Resumen de mensajes</b>                                           |                               |                 |                      | 会                       | <b>Eventos futuros</b>                                   | 会 |  |
| <b>Dispositivos</b><br>& Usuarios                                       |                                                                      | $\infty$                      | ♦               | $\Theta$             | <b>Total</b>            | 同<br>12/05/09<br>$41 + 47 + 431 +$                       |   |  |
| n<br><b>Directivas</b>                                                  | Servidores                                                           |                               | $\underline{0}$ | $\overline{3}$       | $\overline{4}$          | <b>Actualizar</b><br><b>Tipo Nombre</b><br>Hora          |   |  |
| Lotes<br><b>Section</b><br>Gestión de parches<br><b>F.</b> Distribución | Estaciones de trabajo                                                |                               | $\overline{0}$  | $\overline{2}$       | $\overline{3}$          | Haga clic en Actualizar para ver los eventos<br>futuros. |   |  |
|                                                                         | Directivas                                                           | $\overline{0}$                | $\overline{0}$  | $\overline{5}$       | $\overline{5}$          |                                                          |   |  |
| 理<br><b>Informes</b><br>西<br>Configuración                              | <b>S</b> Lotes                                                       |                               | $\overline{0}$  | $\overline{3}$       | $\overline{4}$          | Lista de inspección                                      | 会 |  |
| Gestión de activos                                                      | Lista de problemas de dispositivos                                   |                               |                 |                      | 会                       | Añadir v Eliminar<br>Agente $X =$ Tipo Elemento          |   |  |
| 会<br><b>Tareas</b> comunes<br>Ver introducción                          | $\infty$<br>♦<br>$\infty$<br>Elemento<br>Tipo                        |                               |                 |                      |                         | No hay elementos disponibles.                            |   |  |
| Descargar herramientas de ZE                                            | a.<br>19<br>$\circ$<br>no91-fr-rbxp<br>$\Omega$                      |                               |                 |                      |                         |                                                          |   |  |
| 会<br>Uso frecuente                                                      | ۷<br>dexpsp3<br>$\circ$<br>$\circ$<br>$1 - 2$ de $2$<br>$\mathbb{R}$ |                               |                 |                      | mostrar $5 -$ elementos |                                                          |   |  |
| no91-fr-rbxp<br>$\Box$ no112ddxpfr<br>$\Box$ no112-xpit23               | Gestión de activos                                                   |                               |                 |                      | $\approx$               |                                                          |   |  |
| Estaciones de trabajo<br>$\bullet$ msi1                                 | Alertas de noticias de ZENworks                                      | Mostrar categoría: Cualquiera |                 |                      | 会<br> 8                 |                                                          |   |  |
|                                                                         | Suprimir Actualizar ahora<br>Alerta de noticias                      | Categoría                     |                 | Fecha $\overline{v}$ |                         |                                                          |   |  |
|                                                                         | No hay elementos disponibles.                                        |                               |                 |                      |                         |                                                          |   |  |
|                                                                         | Última actualización: 12/05/09 8:14:26                               |                               |                 |                      |                         |                                                          |   |  |

El Centro de control de ZENworks se instala en todos los servidores primarios de la zona de gestión. Todas las tareas de gestión se pueden llevar a cabo en cualquiera de los servidores primarios. Dado que se trata de una consola de gestión basada en Web, se puede acceder al Centro de control de ZENworks desde cualquier estación de trabajo compatible.

Si utiliza Novell iManager para administrar otros productos de Novell del entorno de red, puede habilitar el Centro de control de ZENworks para que sea posible lanzarlo desde iManager. Para obtener más información, consulte la *Referencia sobre la administración del sistema ZENworks 10 Configuration Management.*

Además del Centro de control de ZENworks, puede emplear la utilidad de línea de comandos zman para gestionar los objetos del sistema ZENworks. Por ejemplo, puede añadir contenido a lotes, asignar directivas a dispositivos y registrar dispositivos. La ventaja principal de emplear la utilidad de línea de comandos es la posibilidad de crear guiones para manejar las operaciones repetitivas o masivas.

Al igual que el Centro de control de ZENworks, la utilidad zman se instala en todos los servidores primarios, pero sólo puede ejecutarse desde la línea de comandos del servidor.

## <span id="page-18-0"></span>**1.4 Terminología de ZENworks**

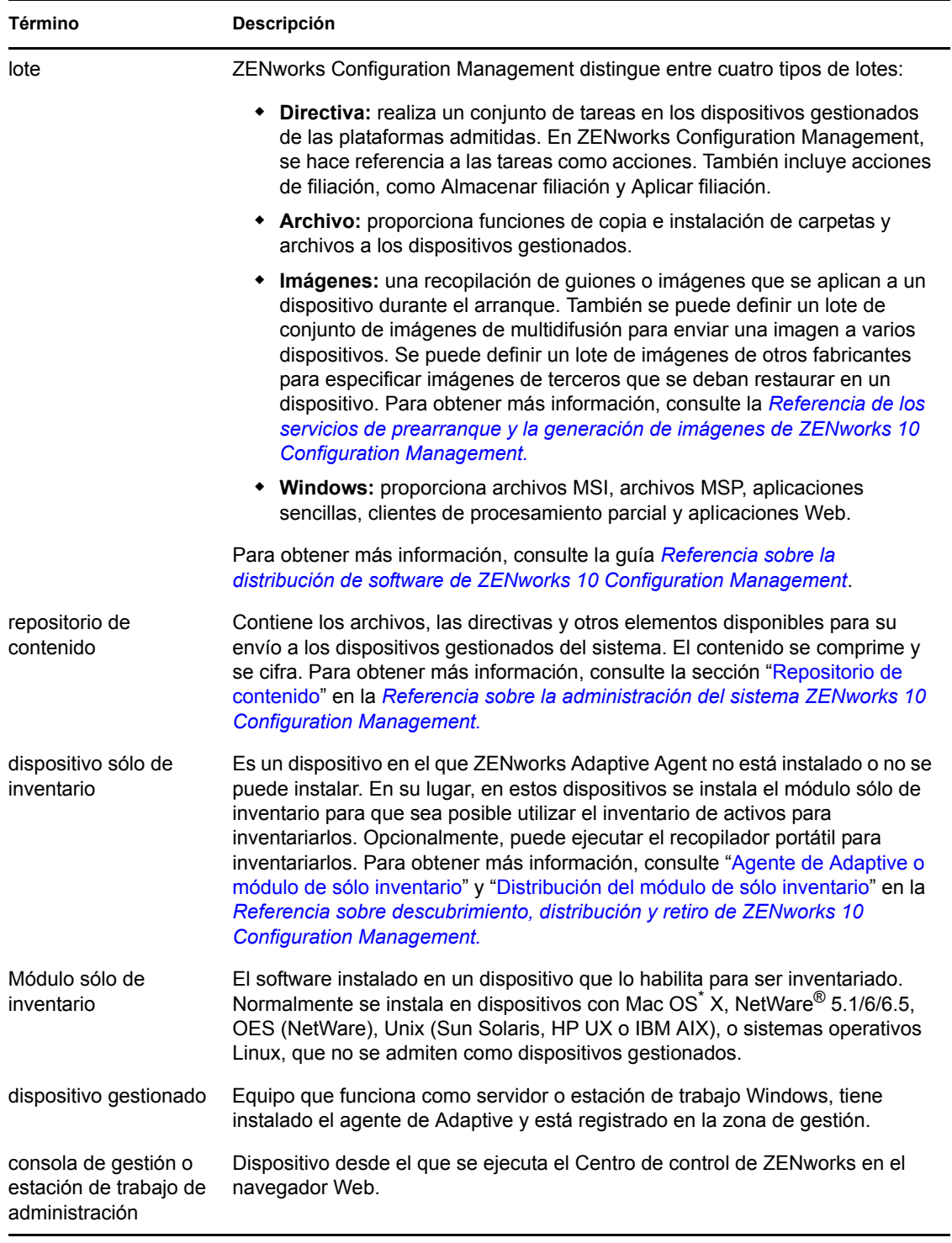

*Tabla 1-1 Terminología de ZENworks Configuration Management*

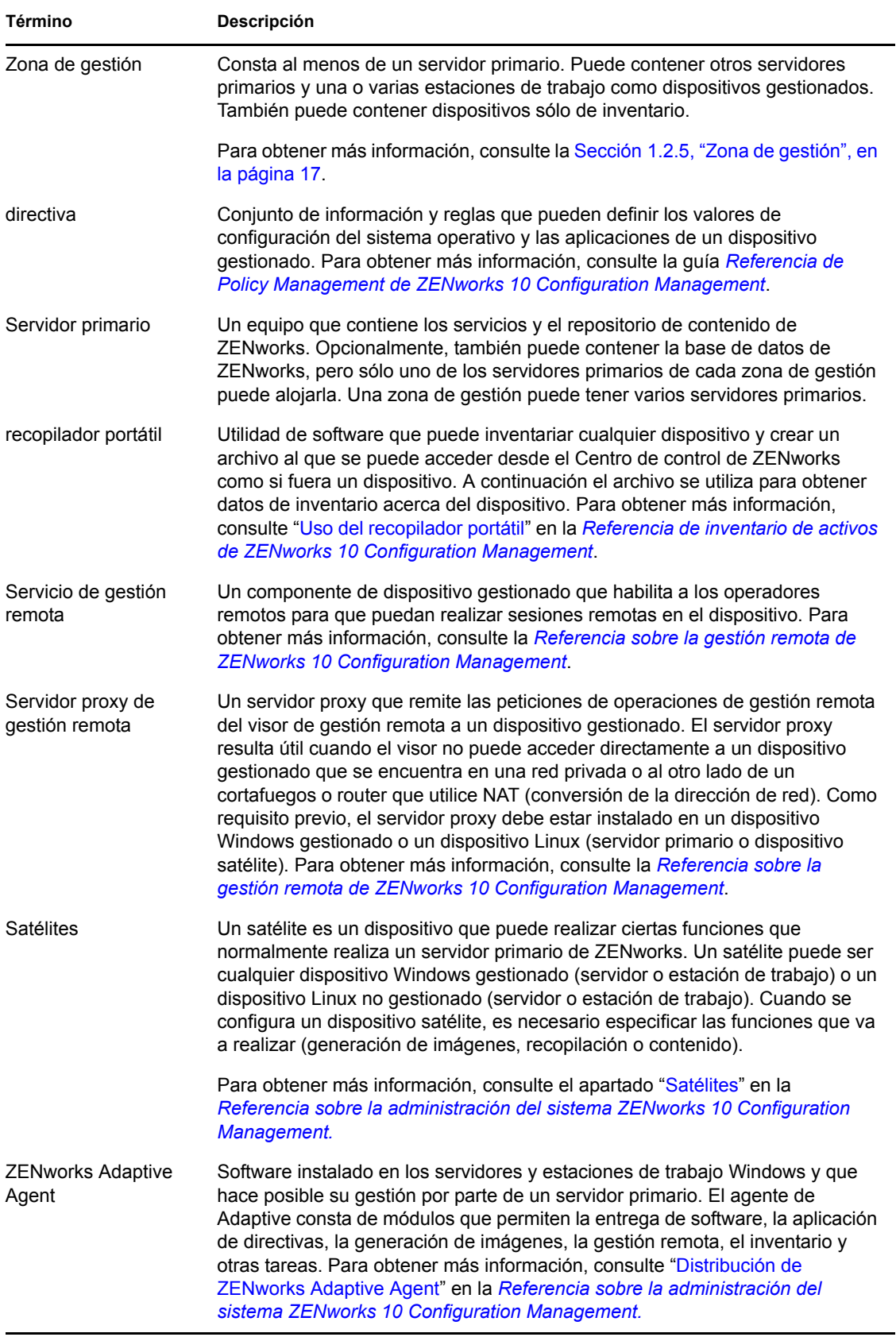

<span id="page-20-0"></span>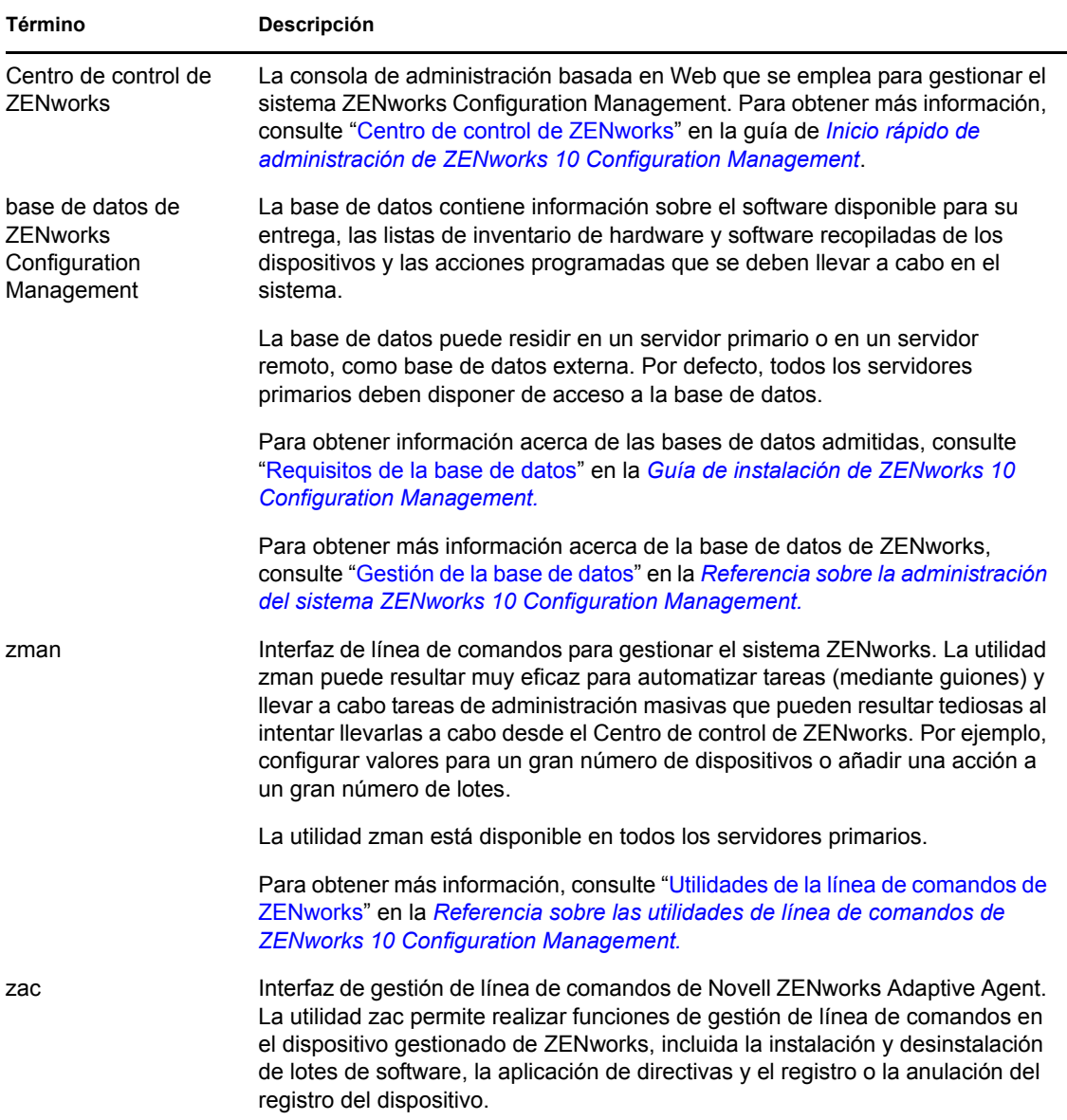

# <span id="page-22-0"></span><sup>2</sup>**Documentación de instalación y configuración**

Para instalar, configurar y realizar la migración a Novell<sup>®</sup> ZENworks<sup>®</sup> 10 Configuration Management SP3, siga las instrucciones aplicables:

*Guía de instalación de ZENworks 10 Configuration Management*

Proporciona instrucciones acerca de cómo establecer la zona de gestión de ZENworks con uno o varios servidores primarios de ZENworks. Incluye instrucciones para realizar instalaciones silenciosas, mediante interfaz gráfica y mediante línea de comandos.

 *Referencia sobre distribución y administración de ZENworks 10 Configuration Management Appliance*

Ofrece instrucciones sobre cómo distribuir la versión personalizada de SUSE® Linux Enterprise Server 10 SP2 con el servidor de ZENworks y ZENworks Reporting Server en la infraestructura virtual admitida. También incluye instrucciones para gestionar ZENworks Appliance después de distribuirlo.

*Guía de instalación de Reporting Server de ZENworks 10 Configuration Management*

Proporciona instrucciones para instalar ZENworks Reporting Server para los informes de infraestructura de ZENworks.

*Guía de actualización de ZENworks 10 Configuration Management*

Proporciona información para ayudarle a actualizar correctamente a Novell ZENworks 10 Configuration Management SP3.

*Guía de migración de ZENworks de ZENworks 10 Configuration Management*

Proporciona instrucciones acerca de cómo realizar la migración de los datos de Novell eDirectoryTM de las versiones tradicionales de ZENworks a la base de datos de ZENworks Configuration Management. Esto incluye la migración de información de objetos de aplicación, imágenes, directivas y estaciones de trabajo, incluidas las asociaciones y los valores de zona. No incluye la migración de objetos de usuario. En su lugar, Configuration Management lee los orígenes de usuarios existentes. Tampoco se migran los datos de inventario, esta tarea se realiza mediante ZENworks Asset Management Migration Utility.

*Guía de migración de Novell ZENworks 10 Asset Management*

Proporciona instrucciones acerca de cómo migrar los datos de inventario de activos a Configuration Management.

*Referencia sobre ZENworks 10 Personality Migration*

Proporciona instrucciones acerca de la configuración e instalación de Personality Migration, así como sobre la utilización de Desktop DNA\* para migrar, actualizar y realizar copias de seguridad de dispositivos.

 *[Guía de instalación de ZENworks 7.3 Linux Management](http://www.novell.com/documentation/zlm73/lm7install/data/front.html) (http://www.novell.com/ documentation/zlm73/lm7install/data/front.html)*

Proporciona instrucciones acerca de cómo instalar Linux Management.

 *[ZENworks 7 Handheld Management Installation Guide](http://www.novell.com/documentation/zenworks7/hm7install/data/a20gkue.html) (http://www.novell.com/ documentation/zenworks7/hm7install/data/a20gkue.html)* (Guía de instalación de ZENworks 7 Handheld Management)

Proporciona instrucciones acerca de cómo instalar Handheld Management.

*Inicio rápido de administración de ZENworks 10 Configuration Management* 

ZENworks Configuration Management está preparado para empezar a funcionar de inmediato, pero es preferible configurarlo de modo que se adapte a su entorno. La guía *Inicio rápido de administración* incluye instrucciones básicas para:

- Configuración de zonas
- Distribución de ZENworks Adaptive Agent
- Gestión de dispositivos
- Informes y mensajes del sistema
- *[AdminStudio 9.5 ZENworks Edition Installation Guide](http://www.novell.com/documentation/zcm10/pdfdoc/adminstudio/AS95ZENInstallGuide.pdf) (http://www.novell.com/ documentation/zcm10/pdfdoc/adminstudio/AS95ZENInstallGuide.pdf)* (Guía de instalación de Macrovision AdminStudio 8.5 ZENworks Edition)

Proporciona información para instalar y activar AdminStudio\*.

# <span id="page-24-0"></span><sup>3</sup>**Documentación de administración**

Las siguientes referencias para Novell<sup>®</sup> ZENworks<sup>®</sup> 10 Configuration Management SP3 proporcionan descripciones generales e instrucciones de configuración, uso y gestión continua, junto con otra información:

*Inicio rápido de administración de ZENworks 10 Configuration Management* 

Proporciona instrucciones acerca de cómo configurar Configuration Management en la red, incluidas tareas breves para familiarizarse con las funciones del producto.

*Referencia sobre la administración del sistema ZENworks 10 Configuration Management*

Proporciona instrucciones acerca de la organización de carpetas y grupos en el Centro de control de ZENworks, los orígenes de usuarios, las cuentas de administrador de ZENworks, los valores de configuración de la zona de gestión, la configuración de repositorios de contenido alternativos, el mantenimiento de la base de datos, etc.

 *Referencia sobre las utilidades de línea de comandos de ZENworks 10 Configuration Management*

Proporciona instrucciones acerca de las utilidades de línea de comandos zman, zac y zeninfocollect.

 *Referencia sobre descubrimiento, distribución y retiro de ZENworks 10 Configuration Management*

Proporciona instrucciones acerca del registro de dispositivos, ZENworks Adaptive Agent, el descubrimiento de dispositivos de red, la importación de dispositivos, la configuración de dispositivos sólo de inventario y las tareas de distribución.

*Referencia sobre la distribución de software de ZENworks 10 Configuration Management*

Proporciona instrucciones acerca de la distribución de software mediante la creación y la gestión de lotes, las asignaciones de lotes, las programaciones de lotes y las acciones que se pueden añadir a los lotes.

*Referencia de Policy Management de ZENworks 10 Configuration Management*

Proporciona instrucciones acerca de la creación y aplicación de directivas para configurar los valores del sistema operativo y las aplicaciones.

 *Referencia sobre los servicios de prearranque y la generación de imágenes de ZENworks 10 Configuration Management*

Proporciona instrucciones acerca de la configuración de servicios de prearranque, imágenes de dispositivos, lotes de imágenes y operaciones de imágenes manuales.

*Referencia sobre la gestión remota de ZENworks 10 Configuration Management*

Proporciona instrucciones acerca de cómo gestionar y controlar dispositivos de forma remota.

*Referencia de inventario de activos de ZENworks 10 Configuration Management*

Proporciona instrucciones acerca de la recopilación de inventarios de hardware y software, incluidos los procedimientos para explorar y ver información de dispositivos individuales y generar informes de inventario.

*Referencia sobre ZENworks 10 Asset Management*

Proporciona instrucciones acerca de cómo gestionar los activos de software.

*Referencia sobre informes de sistema de ZENworks 10 Configuration Management*

Proporciona instrucciones acerca de cómo realizar informes de BusinessObjects\* Enterprise XI en la infraestructura de ZENworks.

*Referencia sobre ZENworks 10 Patch Management*

Proporciona instrucciones acerca de la aplicación automática de revisiones para minimizar los problemas de conformidad y vulnerabilidades.

 *[Guía de administración de ZENworks 7.3 Linux Management](http://www.novell.com/documentation/zlm73/lm7admin/data/front.html) (http://www.novell.com/ documentation/zlm73/lm7admin/data/front.html)*

Proporciona instrucciones acerca de cómo gestionar dispositivos Linux.

 *[ZENworks 7 Handheld Management Administration Guide](http://www.novell.com/documentation/zenworks7/hm7admin/data/a20gkue.html) (http://www.novell.com/ documentation/zenworks7/hm7admin/data/a20gkue.html)* (Guía de administración de ZENworks 7 Handheld Management)

Proporciona instrucciones acerca de cómo configurar y gestionar dispositivos de mano.

 *[ZENworks Endpoint Security Management 3.5](http://www.novell.com/documentation/zesm35/index.html) (http://www.novell.com/documentation/zesm35/ index.html)*

Proporciona información de instalación, administración y usuario final acerca de la gestión y la seguridad de los dispositivos de punto final del entorno.

 *[AdminStudio 9.5 ZENworks Edition User Guide](http://www.novell.com/documentation/zcm10/pdfdoc/adminstudio/AS95UserGuide.pdf) (http://www.novell.com/documentation/ zcm10/pdfdoc/adminstudio/AS95UserGuide.pdf)* (Guía del usuario de Macrovision AdminStudio 9.0 ZENworks Edition)

Proporciona información de administración y para el usuario final acerca de las funciones y características de todos los componentes de AdminStudio.

# <span id="page-26-0"></span><sup>A</sup>**Actualizaciones de la documentación**

Esta sección contiene información sobre los cambios del contenido de la documentación que se han realizado en esta *Guía de introducción de Enterprise Edition* para Novell® ZENworks® 10 Configuration Management SP3. La información puede ayudarle a estar al día de las actualizaciones de la documentación.

La documentación de este producto está disponible en Web en dos formatos: HTML y PDF. La documentación HTML y PDF está actualizada con los cambios que aparecen en esta sección.

Si necesita saber si la copia de la documentación en PDF que está usando es la más reciente, consulte la fecha de publicación que aparece en la página del título.

La documentación se ha actualizado en las siguientes fechas:

[Sección A.1, "30 de marzo de 2010: SP3 \(10.3\)", en la página 27](#page-26-1)

## <span id="page-26-1"></span>**A.1 30 de marzo de 2010: SP3 (10.3)**

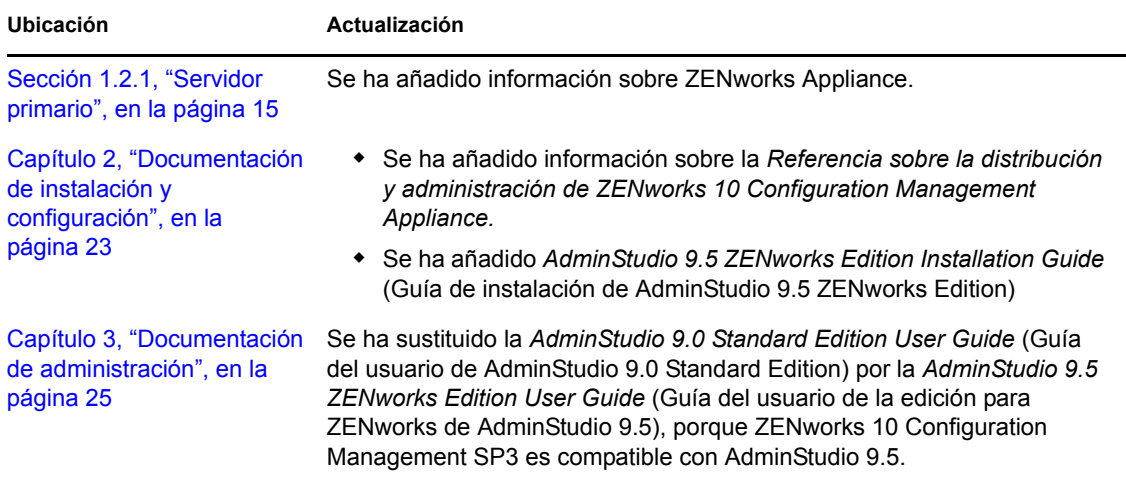

Se han realizado actualizaciones en las siguientes secciones: